# impero education pro

Impero Education Pro v8.4.83 Upgrade Article April 2020

# **Impero**

*This version is not compatible with Windows XP, Windows Vista and Windows Server 2003/2008 Standard* 

*Note: If you are currently using version 5.2.10 or below you will firstly need to speak with a member of the support team before upgrading* 

# Table of Contents

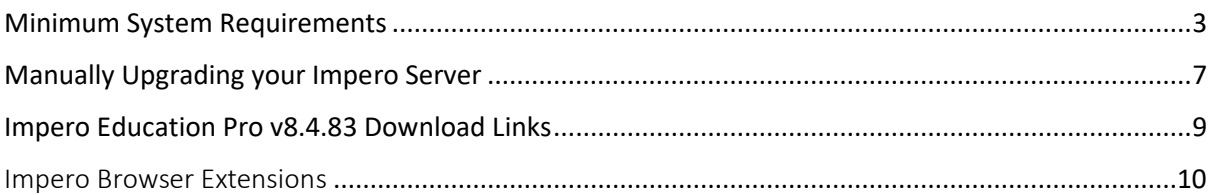

\*\*Microsoft .NET Framework Update – from v8.3 onwards Impero Server and Impero Client require Microsoft .NET framework 4.7.2 to be installed.

\*\*Mac Client update – After installation of v8.4.28 or higher on MacOS, you are required to restart the computer. Failure to do so will prevent the Mac Client from connecting to your Impero Server\*\*

\*\*Mac Client update – UDP Broadcast has been removed from the MacOS client. In order to connect to your Impero Server you will need to create a ServerIP file or a DNS entry. Please contact Impero Support if you require any assistance\*\*

# <span id="page-2-0"></span>Minimum System Requirements

The specific system requirements for running Impero Education Pro v8.3+ on different operating systems are described below. Please make sure that your system meets these requirements and that your operating system is up to date before downloading the latest version of Education Pro.

Be sure to update to enjoy all the latest features and improvements for Education Pro. If your system does not meet the minimum requirements, the features of Education Pro may not work as described. Actual requirements may also vary based on your system configuration along with the applications and the features you install.

Impero Recommends that end users do not exceed a maximum of 5000 devices per Impero Education Pro Server installation.

Due to the nature of keyword detection configurations the HDD requirements for Impero Education Pro can vary from site to site, customers are advised to contact our support team should you wish to clarify\*.

# Requirements highlighted in Green represent changes made to the minimum system requirements in this version

Please Note: Actual requirements will vary based on your system configuration, number of clients, and the applications and features you choose to install. If you are running any system not listed in the above document, please contact Impero to discuss your requirements.

#### Impero Server – Locally Hosted

- Supports 32bit and 64bit Architecture
- Microsoft Windows 7, 8.1, 10
- Microsoft Windows Server 2008 R2 SP1/2012/2012 R2/2016/2019
- Microsoft .NET Framework 4.7.2
- Approximately 150 MB SSD/HDD for installation
- 60 GB SSD/HDD free space (actual space requirement depends on your retention policy) \*
- TCP/IP connection
- Broadband Internet connection
- Impero recommends the server is not installed on a Domain Controller

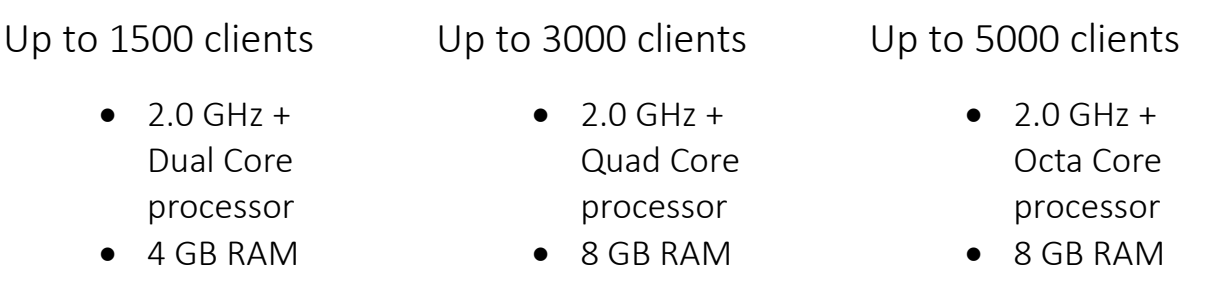

\* To ensure optimum performance and reliability it is required that the available free space is 3X the size of your log folder located at C:\Program Files (x86)\Impero Solutions Ltd\Impero Server\Data\Logs.

Impero Server – Cloud Hosted

• Broadband Internet connection

#### Impero Local Console – Windows

1500 clients

3000 clients

- 2.0 GHz + Single Core processor
- $\bullet$  2.0 GHz + Dual Core processor
- 2 GB RAM
- 4 GB RAM
- 5000 clients
- $\bullet$  2.0 GHz + Quad Core processor
- 8 GB RAM
- Microsoft Windows 7, 8.1, 10 (x86 and x64)
- Microsoft Windows Server 2008 R2 SP1/2012/2012 R2/2016/2019 (x86 and x64)
- Microsoft .NET Framework 4.7.2
- Windows Installer 3.5
- TCP/IP connection
- 5 GB SSD/HDD free space

### Impero Local Console – Apple Mac

1500 clients

3000 clients

- $\bullet$  2.0 GHz + Dual Core processor
- 2 GB RAM
- $\bullet$  2.0 GHz + Dual Core processor
- 4 GB RAM

5000 clients

- $\bullet$  2.0 GHz + Quad Core processor
- 8 GB RAM
- Apple Mac OSX 10.12+ Operating Systems
- TCP/IP connection
- Broadband Internet connection
- 5 GB SSD/HDD free space

# Impero Cloud Console

- Google Chrome Web Browser (Windows, MacOS, ChromeOS)
- Apple Safari Web Browser (iOS)
- TCP/IP connection
- Broadband Internet connection

#### Impero Client – Windows

- 2.0 GHz+ Single Core Processor
- 2 GB RAM
- Microsoft Windows 7, 8.1, 10
- Microsoft Windows Server 2008 R2 SP1/2012/2012 R2/2016/2019
- Microsoft .NET Framework 4.7.2
- TCP/IP connection
- Broadband Internet connection
- 5 GB SSD/HDD free space

#### Impero Client – Apple Mac

- Intel Multicore Processor
- 2GB RAM
- Apple Mac OSX 10.12+ Operating Systems
- TCP/IP connection
- Broadband Internet connection
- 5 GB SSD/HDD free space

#### Impero Client – iOS

- $\bullet$  iOS v10+
- TCP/IP connection
- Broadband Internet connection

#### Impero Client – Chrome OS

- Chrome 68+
- TCP/IP connection
- Broadband Internet connection

# <span id="page-6-0"></span>Manually Upgrading your Impero Server

To upgrade the server and clients please follow the steps below:

1: Please make sure your Impero server is on version 5.2.10 or above, 4GB RAM, Dual Core Processor and .Net framework 4.7.2+ is installed before upgrading

All Impero clients will require .Net Framework 4.7.2+ for the client to run.

2: Download the install files from the link below.

Windows & Mac Zip File downloads [Impero Education Pro](https://imperosolutions.sharepoint.com/:u:/g/ProductManagement/ESZHbzn3Gh1PvkUgFyoWxE8BMGanPRM_Cf_PaIzi3YOCkQ) – v8.4.83 Installers (Microsoft hosted) Impero Education Pro – v8.4.83 [Installers \(Google hosted\)](https://drive.google.com/open?id=1Ropg92gIPDur0O1EOmZslaCbRiPtCXOa)

3: Extract the downloaded file and run the "ImperoServerSetup\*\*\*\*.msi" to upgrade your Impero Server

By selecting the 'About' option from the 'Help' menu you can check which version is installed.

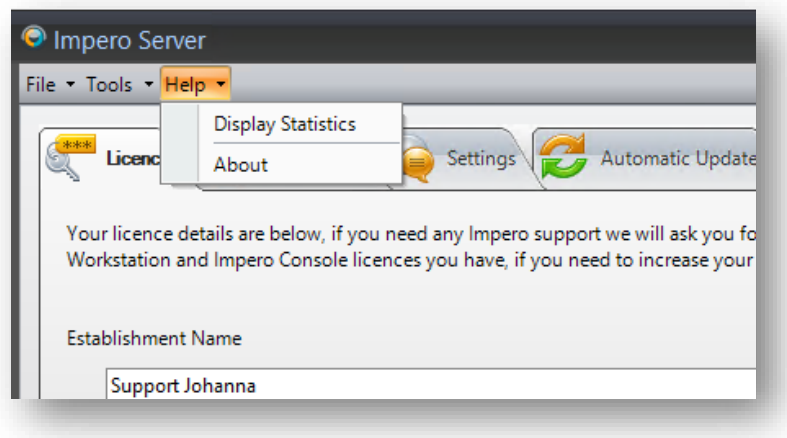

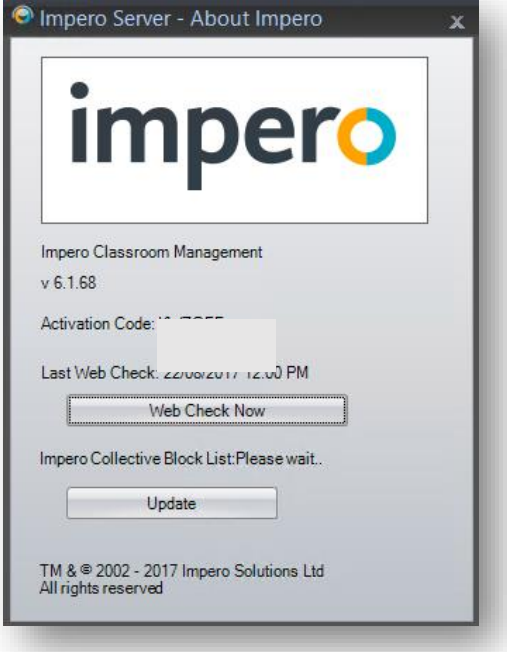

If not please manually update the server by running the following install file: ImperoServerSetup8432.msi in the following location:

c:\Program Files (x86)\impero solutions Ltd\impero server\updates

#### Using Impero Auto Update

For users running V6.0+ Impero includes an Automatic upgrade option contained in the Impero Server Application. (As illustrated below)

In order for both the Server and Clients to upgrade to the latest release, please ensure you select both options. (Illustrated below)

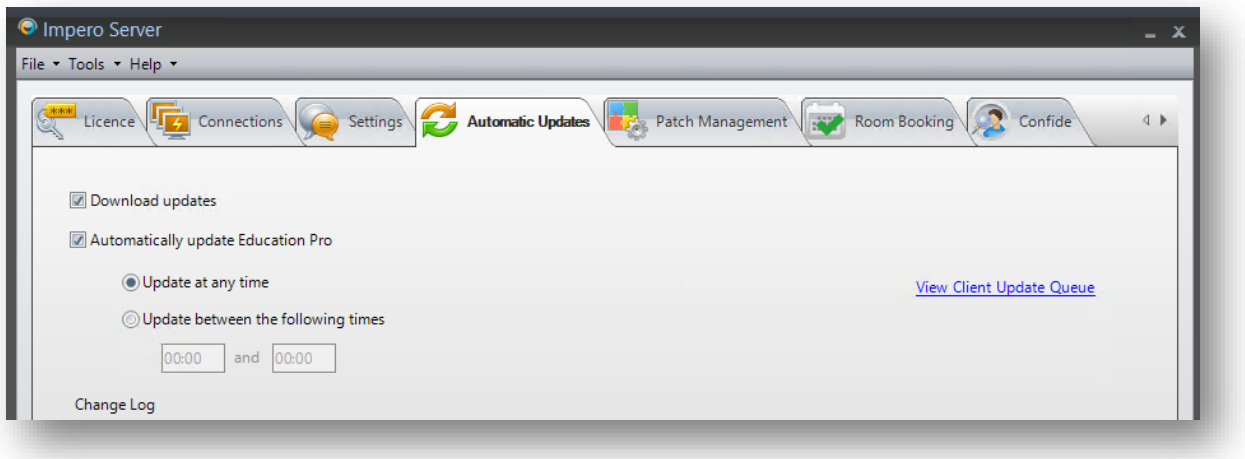

Open the Impero server and enable download updates and automatically update Education Pro. Click on the tools tab in the top left corner and select Web check

The server will now perform a Web check and download the latest licence settings and setup files for the version you are licenced for.

From this point the server will continue to upgrade Impero Clients, then automatically reconnect them after the upgrade.

Once you have upgraded your client machines they will require a re-start, this is to make sure the upgrade is fully completed and all the applications are in the correct location.

\*\*Mac Client update – After installation of v8.4.28 or higher on MacOS, you are required to restart the computer. Failure to do so will prevent the Mac Client from connecting to your Impero Server\*\*

\*\*Mac Client update – UDP Broadcast has been removed from the MacOS client. In order to connect to your Impero Server you will need to create a ServerIP file or a DNS entry. Please contact Impero Support if you require any assistance\*\*

<span id="page-8-0"></span>Impero Education Pro v8.4.83 Download Links

Windows & Mac Zip File downloads [Impero Education Pro](https://imperosolutions.sharepoint.com/:u:/g/ProductManagement/ESZHbzn3Gh1PvkUgFyoWxE8BMGanPRM_Cf_PaIzi3YOCkQ) – v8.4.83 Installers (Microsoft hosted) Impero Education Pro – v8.4.83 [Installers \(Google hosted\)](https://drive.google.com/open?id=1Ropg92gIPDur0O1EOmZslaCbRiPtCXOa)

Education Pro iOS Link [itms-services://?action=download](itms-services://?action=download-manifest&url=https:/www.imperosoftware.co.uk/apps/8.4.83.0/impero.plist)[manifest&url=https://www.imperosoftware.co.uk/apps/8.4.83.0/impero.plist](itms-services://?action=download-manifest&url=https:/www.imperosoftware.co.uk/apps/8.4.83.0/impero.plist)

ChromeOS Extension [https://chrome.google.com/webstore/detail/impero-client-extension-](https://chrome.google.com/webstore/detail/impero-client-extension-8/fnfonegdgjanpahbkapcbajgpkiieooa)[8/fnfonegdgjanpahbkapcbajgpkiieooa](https://chrome.google.com/webstore/detail/impero-client-extension-8/fnfonegdgjanpahbkapcbajgpkiieooa)

ID – fnfonegdgjanpahbkapcbajgpkiieooa

NB: Extension is 8.4.59 due to issues installing from GSuite from 8.4.77

ChromeOS Application [https://chrome.google.com/webstore/detail/impero-client](https://chrome.google.com/webstore/detail/impero-client-application/bghemjehkgdbhpeglpbcpkonlhahjchn)[application/bghemjehkgdbhpeglpbcpkonlhahjchn](https://chrome.google.com/webstore/detail/impero-client-application/bghemjehkgdbhpeglpbcpkonlhahjchn) ID – bghemjehkgdbhpeglpbcpkonlhahjchn

NB: Extension is 8.4.59 due to issues installing from GSuite from 8.4.77

Impero Cloud Extension

[https://chrome.google.com/webstore/detail/impero-cloud](https://chrome.google.com/webstore/detail/impero-cloud-extension/jeddnlnhbnhbpojpebckcgongkiijobk?authuser=1)[extension/jeddnlnhbnhbpojpebckcgongkiijobk?authuser=1](https://chrome.google.com/webstore/detail/impero-cloud-extension/jeddnlnhbnhbpojpebckcgongkiijobk?authuser=1) 

ID – jeddnlnhbnhbpojpebckcgongkiijobk

\*\*Mac Client update – After installation of v8.4.28 or higher on MacOS, you are required to restart the computer. Failure to do so will prevent the Mac Client from connecting to your Impero Server\*\*

\*\*Mac Client update – UDP Broadcast has been removed from the MacOS client. In order to connect to your Impero Server you will need to create a ServerIP file or a DNS entry. Please contact Impero Support if you require any assistance\*\*

<span id="page-9-0"></span>Impero Browser Extensions

#### Microsoft Internet Explorer

The IE add-on for Impero web filtering is called "ImperoV3BHO.BHO". This is installed automatically when the Impero Client is installed to a machine, and can be force enabled via Group Policy.

#### Microsoft Edge

[https://www.microsoft.com/en-gb/store/p/impero-education-pro-edge](https://www.microsoft.com/en-gb/store/p/impero-education-pro-edge-extension/9n9b2zvbhn3f)[extension/9n9b2zvbhn3f](https://www.microsoft.com/en-gb/store/p/impero-education-pro-edge-extension/9n9b2zvbhn3f)

Google Chrome [https://chrome.google.com/webstore/detail/impero-education](https://chrome.google.com/webstore/detail/impero-education-pro/pdmhilamamchgnnipghbjakjpbenbcdj)[pro/pdmhilamamchgnnipghbjakjpbenbcdj](https://chrome.google.com/webstore/detail/impero-education-pro/pdmhilamamchgnnipghbjakjpbenbcdj)

This extension can be force installed and enabled through Group Policy.

Mozilla Firefox <https://addons.mozilla.org/en-US/firefox/addon/impero-education-pro/>

Mozilla Firefox Quantum <https://addons.mozilla.org/en-US/firefox/addon/impero-education-prov204/>

This extension can be force installed and enabled through Group Policy.

[info@imperosoftware.com](mailto:info@imperosoftware.com) [www.imperosoftware.co.uk](http://www.imperosoftware.co.uk/) [www.imperosoftware.com](http://www.imperosoftware.com/) +44 (0) 1509 611341 UK 877-883-4370 USA